## **Проверка собранных заказов**

1. На ТСД выбираем пункт меню (6) **Проверка**

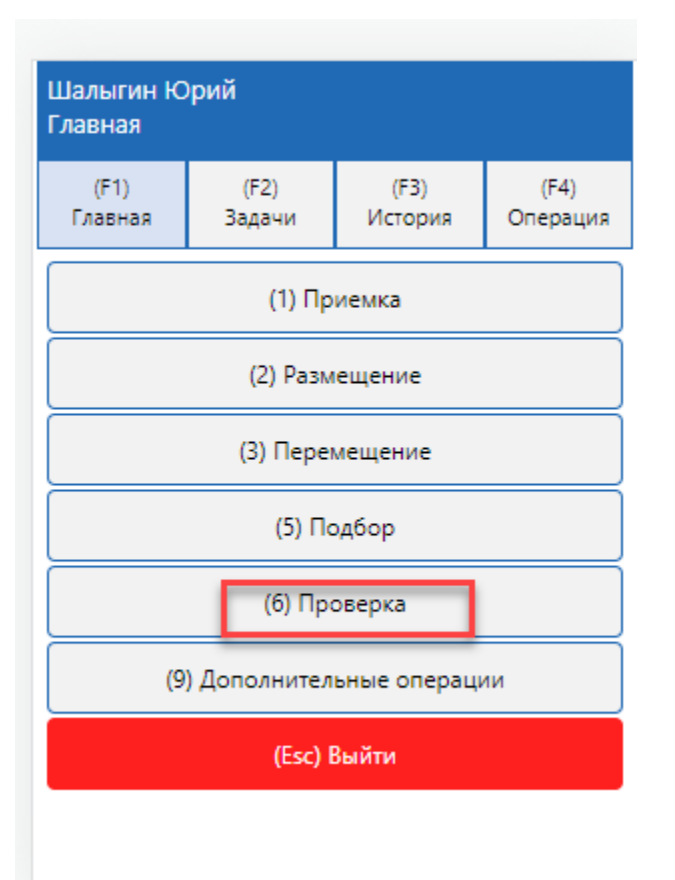

2. Сканируем штрихкод с листа подбора

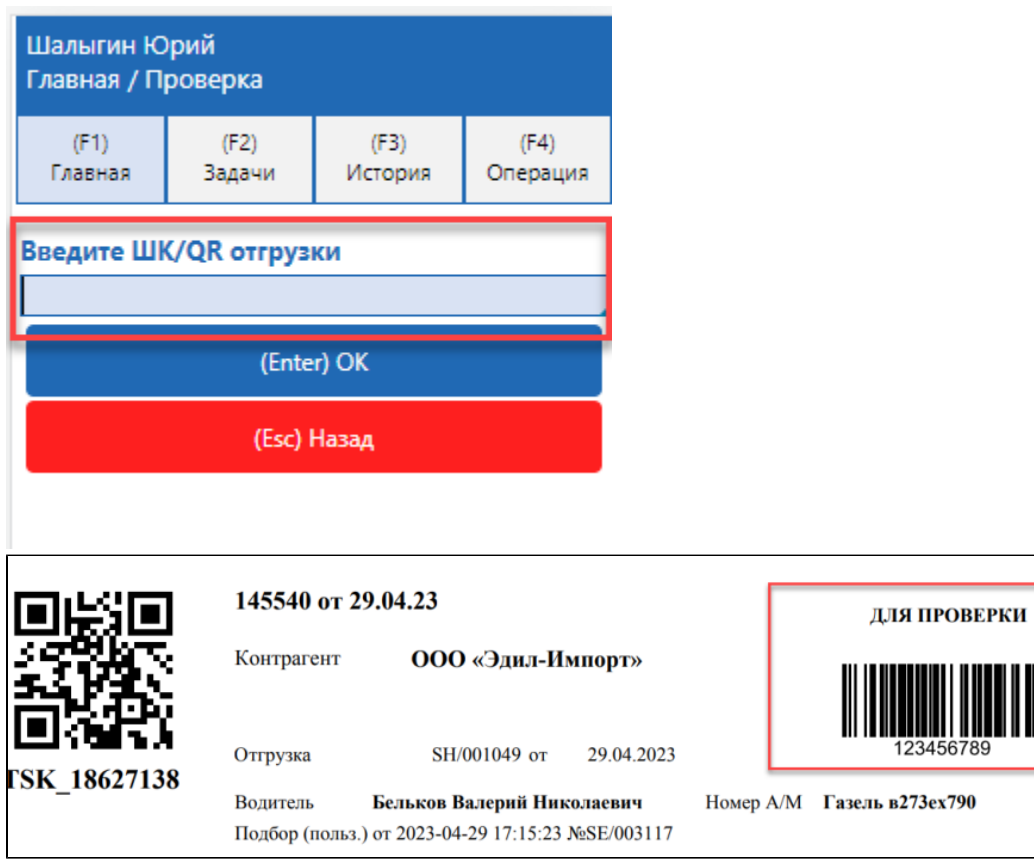

3. Сканируем товар, который проверяем

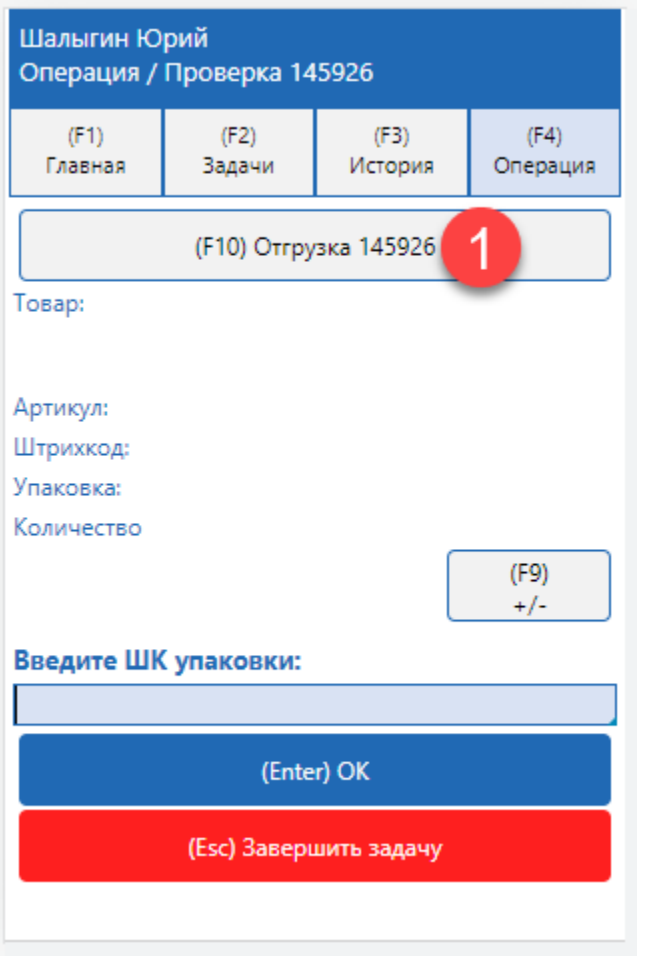

По кнопке (F10) можно посмотреть список товаров, которые необходимо проверить

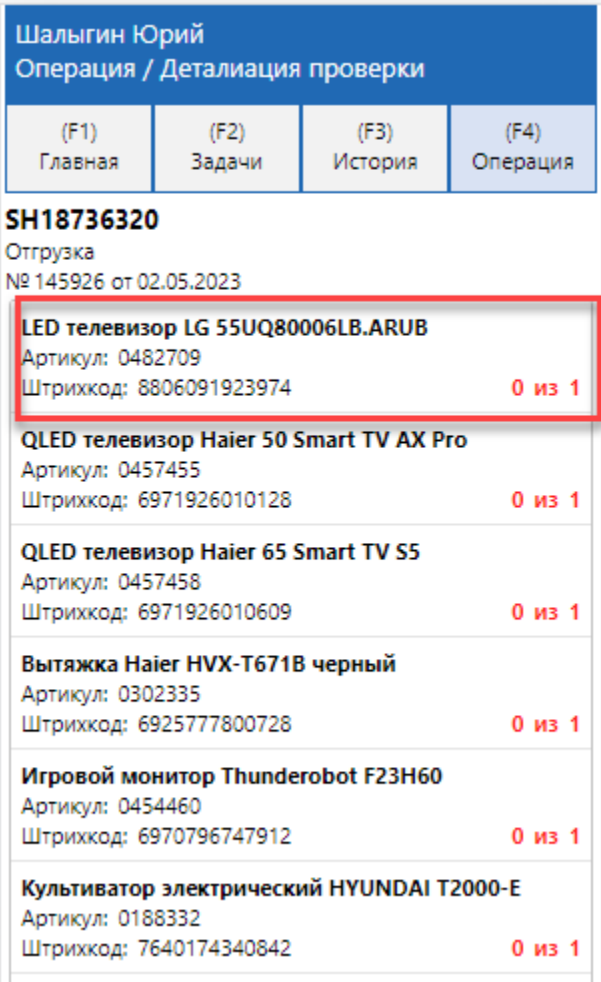

## 4. Вводим количество товара

Если необходимо товар можно сменить, нажав на кнопку (F6)

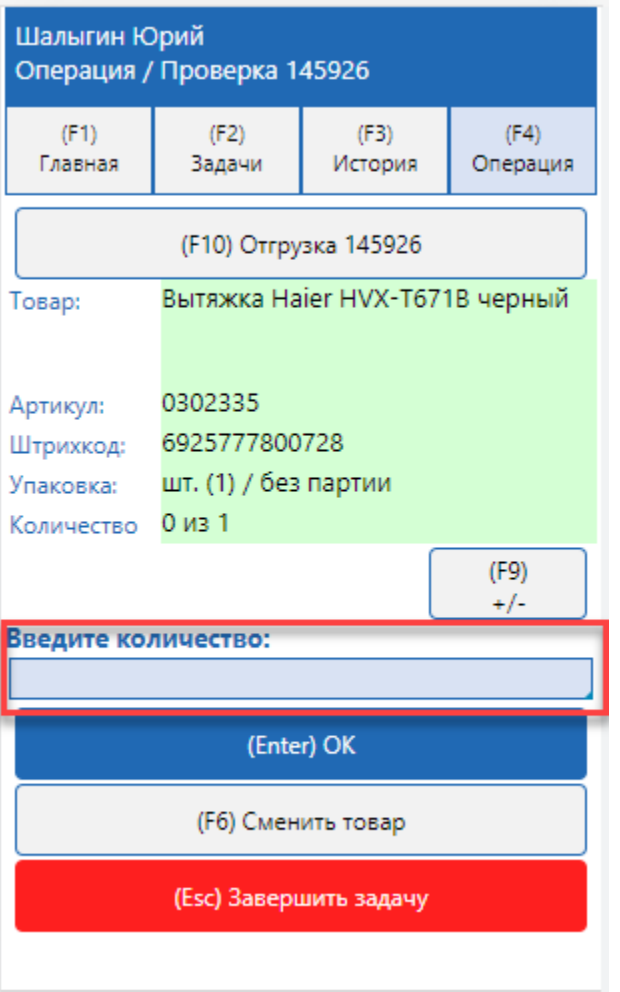

5. Для некоторых товаров настройками может быть запрещено вводить количество тогда необходимо отсканировать штрихкоды всех упаковок товара.

Для корректировки количества нажмите клавишу (F9)

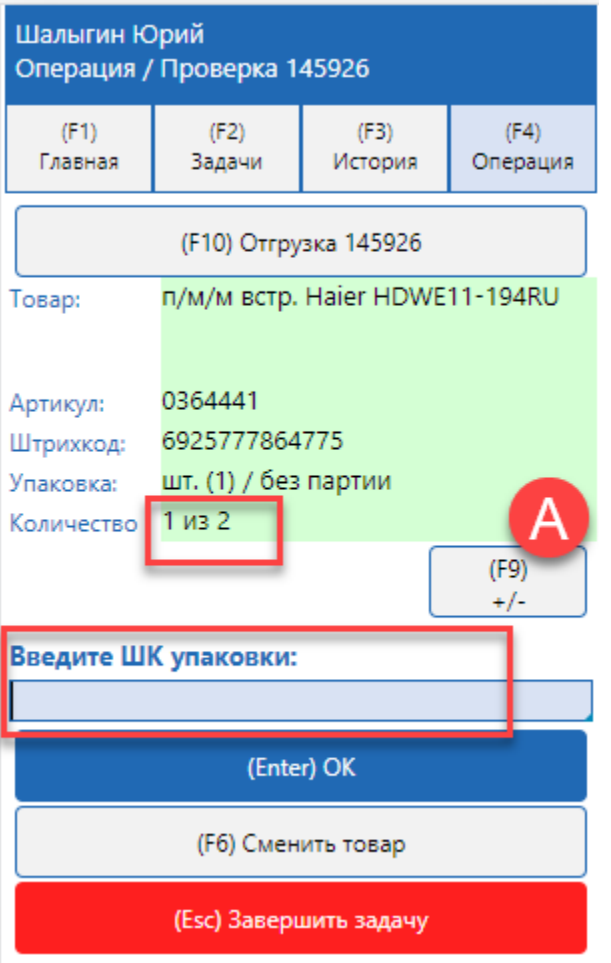

6. Когда весь товар проверен нажмите клавишу завершить задачу.